# **Proaktives Energiemanagement**

# **Connected**

**Tutorial**

**myGEKKO** 

**&** 

**Proaktives Energiemanagement über die Wetterprognose**

Version 1.1

22.01.2019

Softwareversion: ab V4795

Art. Nr. MRK.TUT.SYS.1002

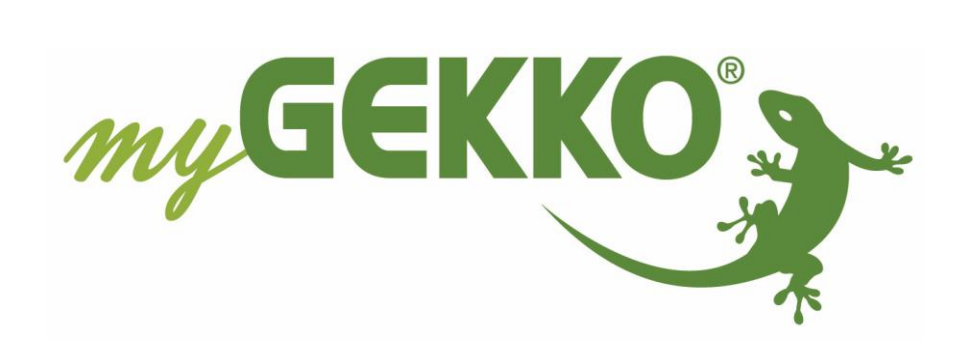

# <span id="page-1-0"></span>Änderungen

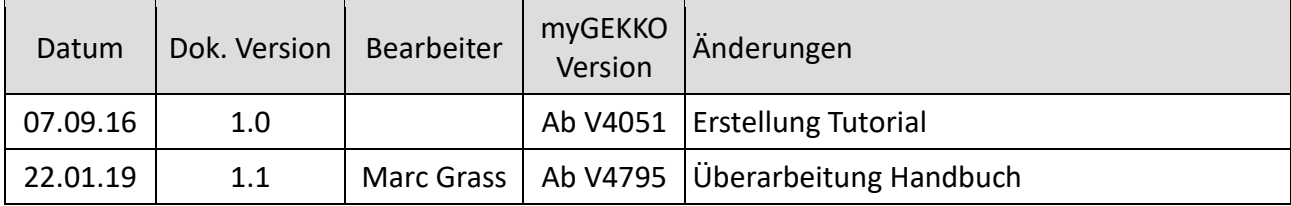

## Inhaltsverzeichnis

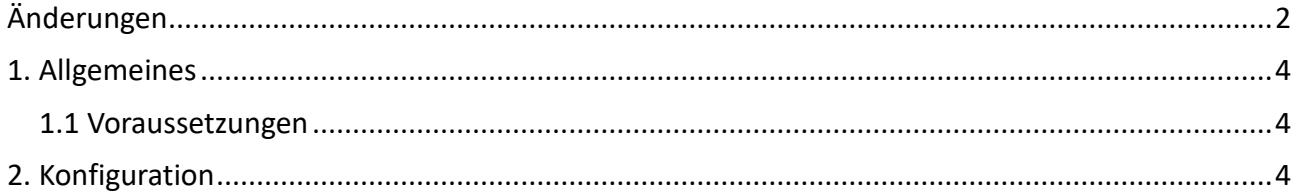

### <span id="page-3-0"></span>1. Allgemeines

Das proaktive Energiemanagement über die Wetterprognose dient dazu Systeme wie Heizstäbe, Wärmepumpen, Warmwasserboiler oder schaltbare Geräte bei schönem Wetter zu aktivieren.

#### <span id="page-3-1"></span>*1.1 Voraussetzungen*

Sie haben das Tutorial Aktives Energiemanagement gelesen und den Energiemanager auf Ihrem myGEKKO bereits eingerichtet.

Außerdem muss der myGEKKO Plus Weather Service für die Wetterprognose aktiv sein. Weitere Informationen zu den Plus Service finden Sie im Tutorial Plus Service.

### <span id="page-3-2"></span>2. Konfiguration

Sie haben eine PV Anlage und eine Wärmepumpe und möchten sobald schönes Wetter prognostiziert wird, dass die Warmwasserladung hauptsächlich am Tag bei Sonnenschein erfolgt um den Eigenverbrauchsanteil optimal zu nutzen.

#### Gehen Sie wie folgt vor:

Erstellen Sie eine Aktion, diese beeinflusst den Warmwassersollwert. Dabei wird abends der Warmwassersollwert um den eingestellten Wert im System Energiemanager -> 2. Ebene (gelbes Zahnrad) -> "Einstellungen >>" abgezogen.

- − Hoch- = -15,0°C
- − Mittel- = -10,0°C
- − Niedrig- = -5,0°C

Somit erniedrigt man temporär (Nacht und Morgenstunden) bei Ausführung der Aktion den Sollwert des Warmwassers von normal z.B. 50°C auf 35°C damit die Heizung in der Nacht nicht so viel Warmwasser erzeugt. Bei Sonnenschein beeinflusst der Energiemanager die Soll Temperatur und setzt diese dann wieder hoch damit die Heizung Warmwasser produziert.

Da die Aktion automatisch ausgeführt werden soll, muss eine Logik erstellt werden, dessen Ausgang über einen Merker mit dem Start Taster der Aktion verknüpft wird.

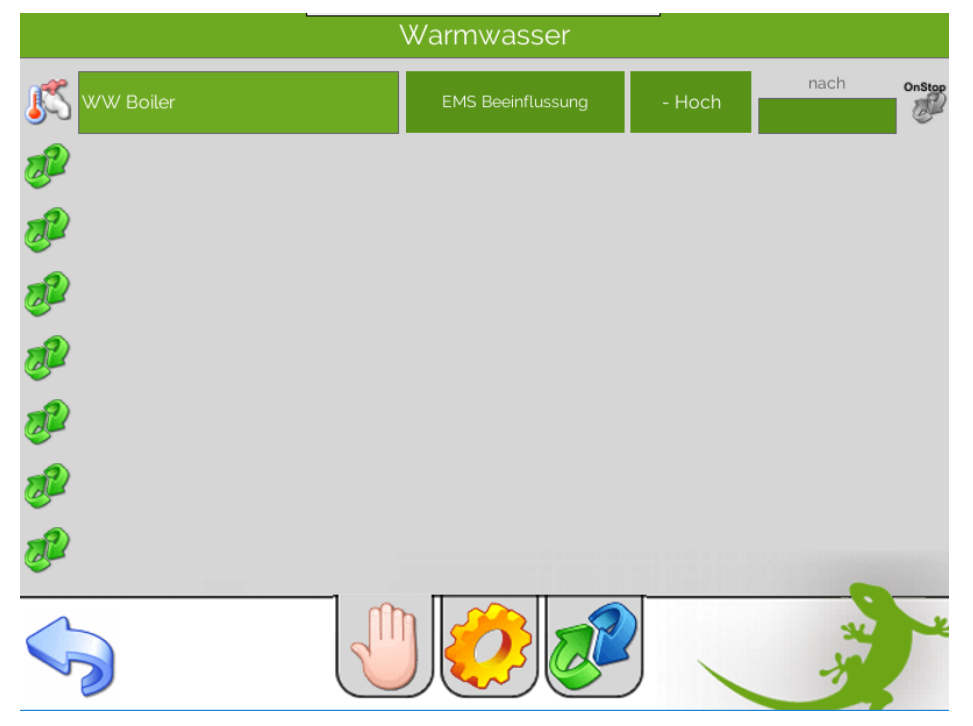

Im abgebildeten Beispiel startet die Logik einen Impuls um 22 Uhr, wenn das Wetter gut ist. In der Logik wurde als Eingang +1Sonne [%] gewählt, praktisch die Sonnenvorhersage für morgen wobei der Wert für folgendes steht:

Warmwasserladung − 33% = schlecht +1Sonne[%]  $Out<sub>1</sub>$  $\blacktriangleright$  $66% = gut$ w 50 AND  $100% =$  sehr gut Akt.Uhrzeit  $673$ ≥  $\frac{1}{22.0}$  $\overline{z}$ LEER **TOF LEED** LEER LEER

Verknüpfen Sie nun den Ausgang der Logik mit dem Starttaster der Aktion. Achten Sie darauf, dass der Merker nicht schon mal verwendet wurde.

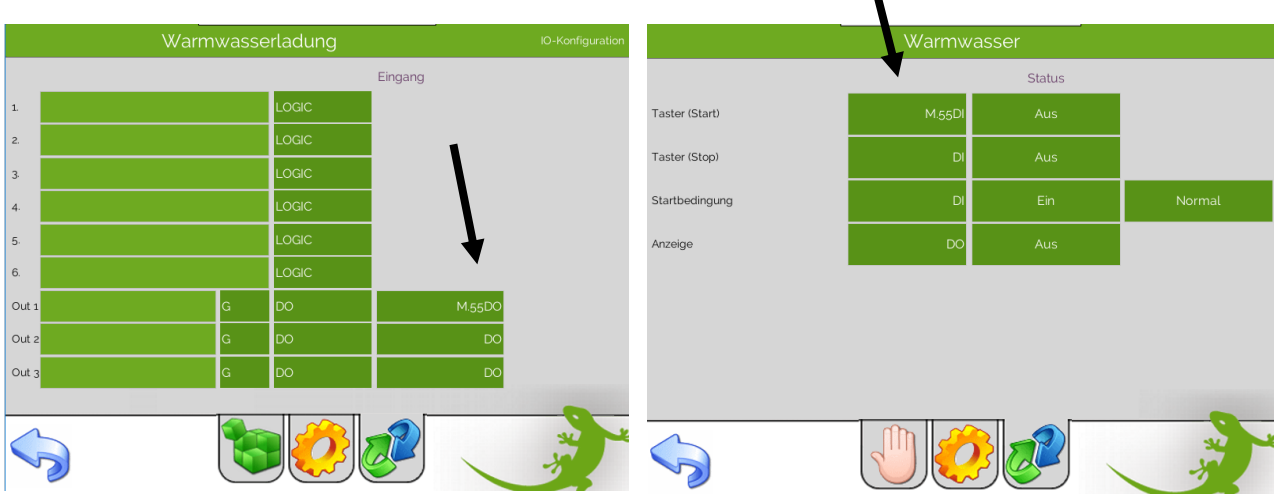

Gehen Sie in das System Energiemanager und tragen das Warmwasser in der Geräteauswahl des EMS ein. Der Energiemanager wird den Sollwert der Warmwasserladung nun automatisch beeinflussen und den Sollwert nach oben setzen, wenn Energie ins Netz eingespeist wird.

Am Abend wird vom Energiemanager der Sollwert wieder auf den Standardmäßigen Sollwert von 50°C runtergesetzt, wenn keine Energie mehr ins Netz eingespeist wird.

Um 22:00 Uhr beginnt der Zyklus wieder von neuem wenn die Wettervorhersage gut ist. Dann wird wieder der Sollwert runtergesetzt damit in der Nacht wenig Warmwasser erzeugt wird.

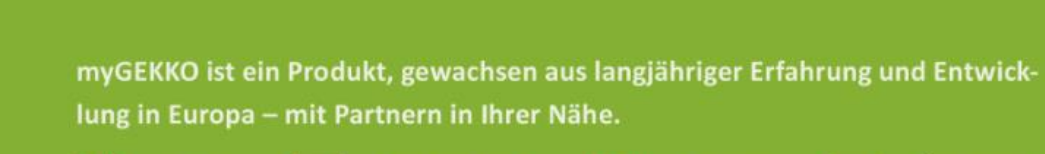

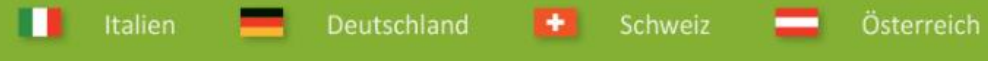

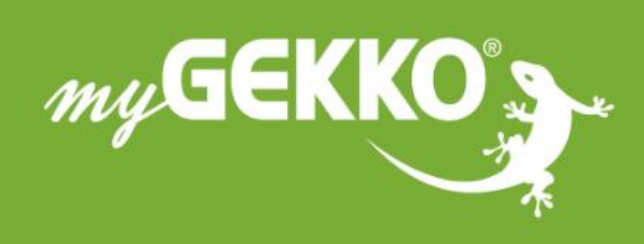

## www.my-gekko.com

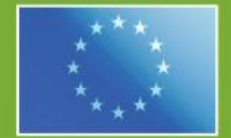

### A first class product of Europe!

The result of a close collaboration between Italy, Switzerland and Germany